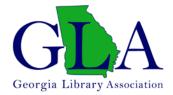

## **OPT OUT OF THE GLA MEMBERSHIP DIRECTORY**

Log in to the membership portal at https://gla1.wildapricot.org/login/

Choose "Edit profile"

## My profile Edit profile My directory profile Profile Privacy Email subscriptions My profile My directory profile Save Cancel

Choose "Privacy"

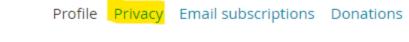

To opt out unclick the box that says "Show profile to others"

## My profile

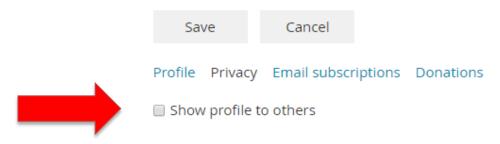

Or choose the details you would like to show in the directory

## **Details to show**

(in member directories, forum and blog posts)

|                                                   | Anybody | Members | No access |
|---------------------------------------------------|---------|---------|-----------|
| 🚨 Photo album                                     | 0       | 0       | ۲         |
| 🖾 Send message form                               | 0       | 0       | ۲         |
| 👔 Membership level                                | 0       | ۲       | 0         |
| User ID                                           | 0       | 0       | ۲         |
| First name                                        | 0       | ۲       | 0         |
| Last name                                         | 0       | ۲       | 0         |
| Preferred Mailing Address                         | 0       | 0       | ۲         |
| Email                                             | 0       | ۲       | 0         |
| Phone                                             | 0       | 0       | ۲         |
| Type of library in which you are<br>employed      | 0       | 0       | ۲         |
| Institution                                       | 0       | ۲       | 0         |
| Position                                          | 0       | 0       | ۲         |
| Please select your choices for<br>Divisions       | 0       | 0       | ۲         |
| Please select your choices for<br>Interest Groups | 0       | 0       | ۲         |

Make sure to save when you are done

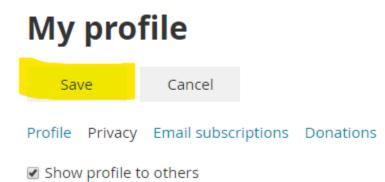